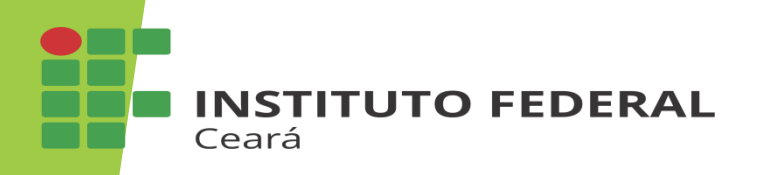

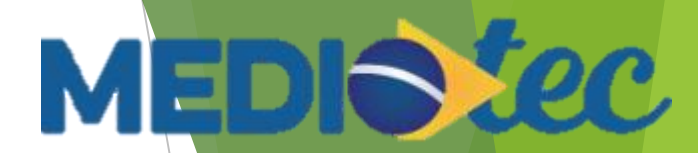

# Confirmação de presença

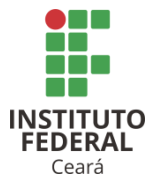

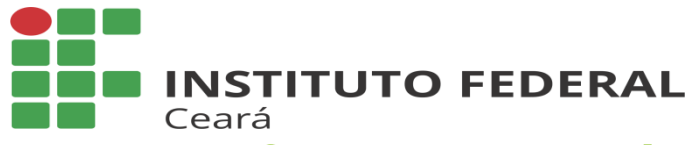

#### Confirmação de presença Entre no site http://sistec.mec.gov.br/login/login

Acesso ao Sistec ? Se já realizou seu cadastro no SSD e já possui permissão de acesso. Clique aqui para Acessar داران Outras Opções Consulta Acordo Consulta Pública das Unidades de Ensino Consulta Pública das Unidades de Ensino Federais Pré-cadastro de Unidade de Ensino Guia Sisted **NSTITUTO** FEDERAL

8 E E

Ceará

1. Clique aqui para acessar 2. Ponha o seu CPF e sua senha, clique em **Autenticar** (senha: abcd1234)

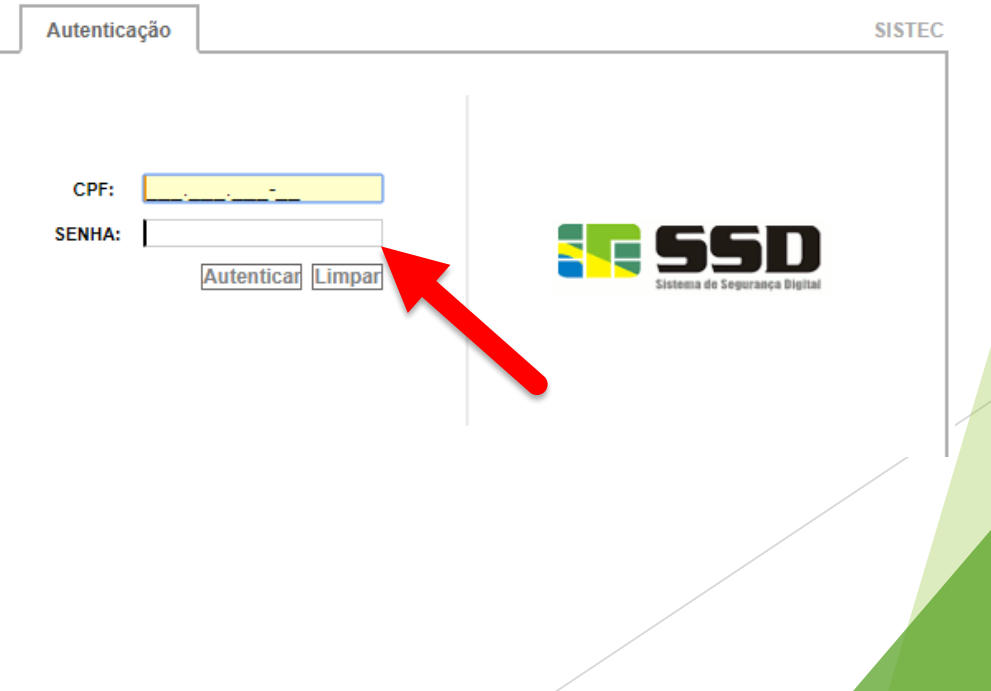

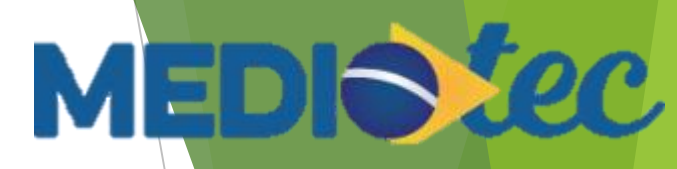

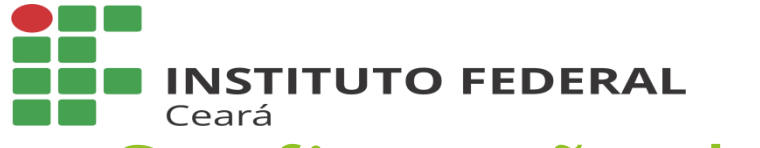

#### Confirmação de presença

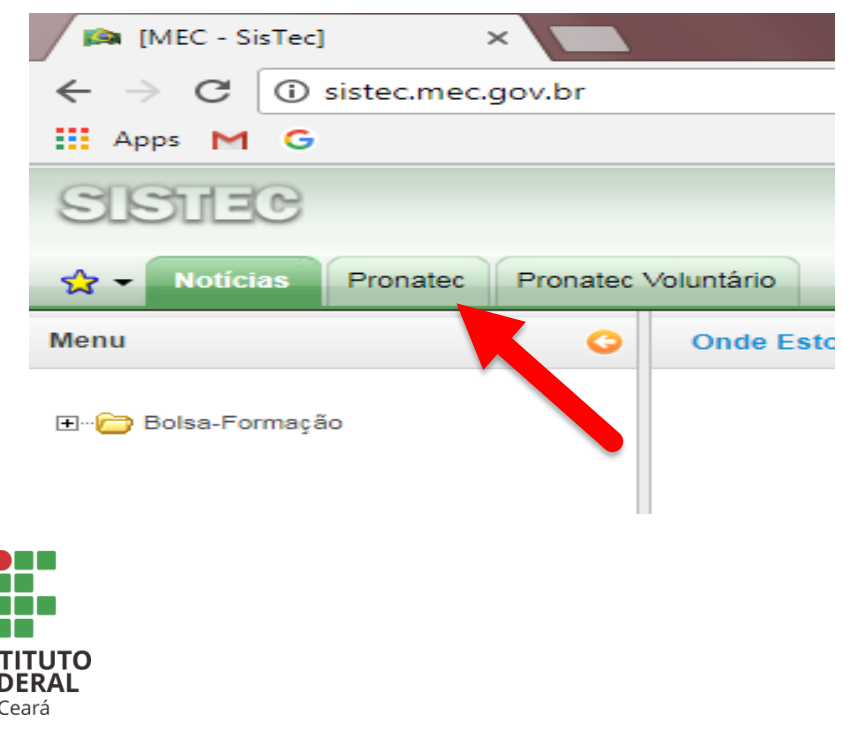

3. Clique em PRONATEC 4. Clique nas pastas até aparecer a opção CONFIRMAR

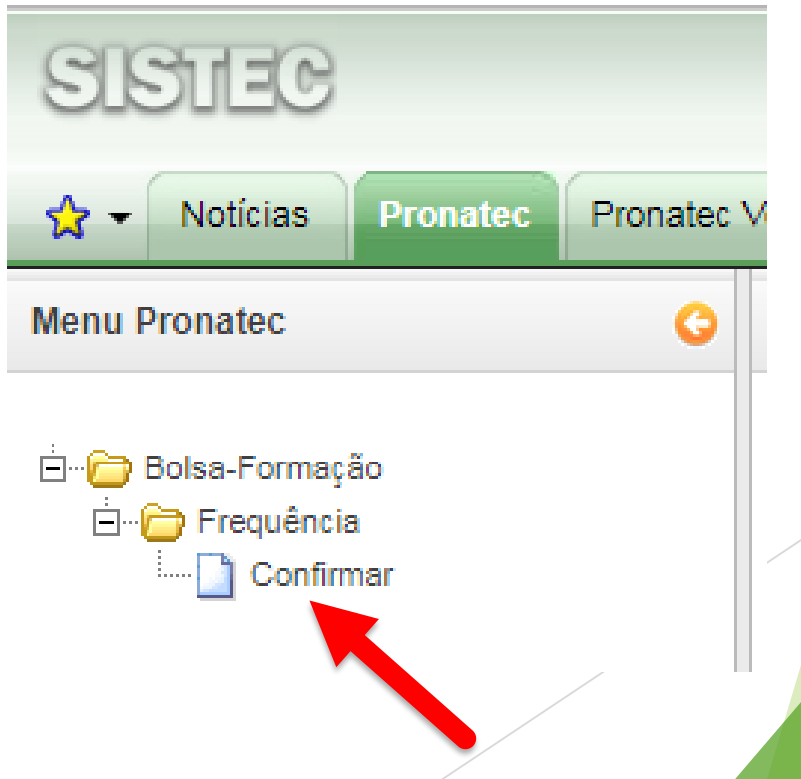

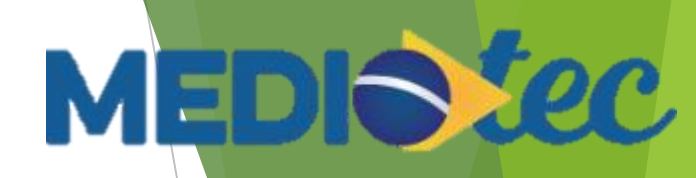

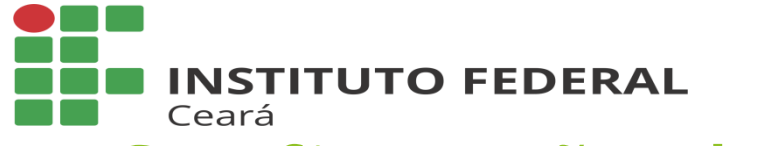

# MEDISTec

### Confirmação de presença

#### 5. Selecione as opções e clique em FILTRAR

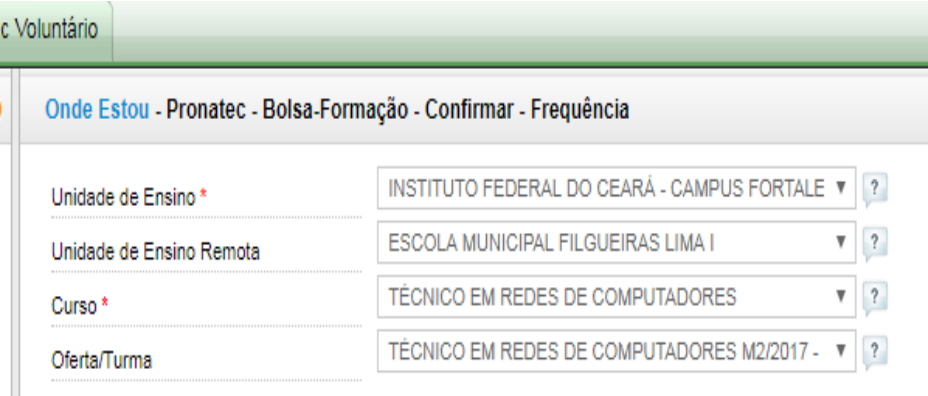

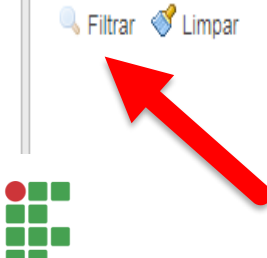

**FEDERAL** Ceará

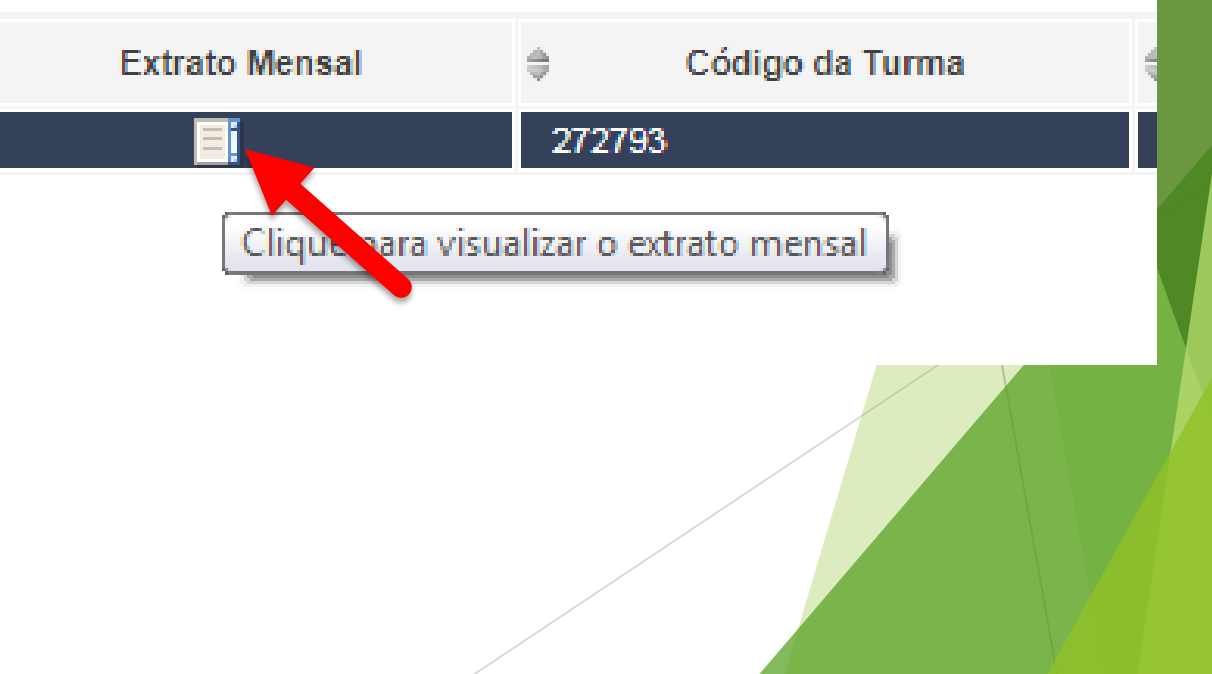

6. Clique em EXTRATO MENSAL

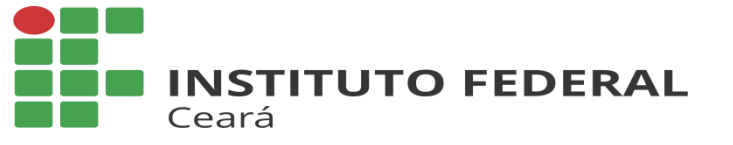

## MEDISTec

### Confirmação de presença

7. Clique na imagem do mês que deseja confirmar

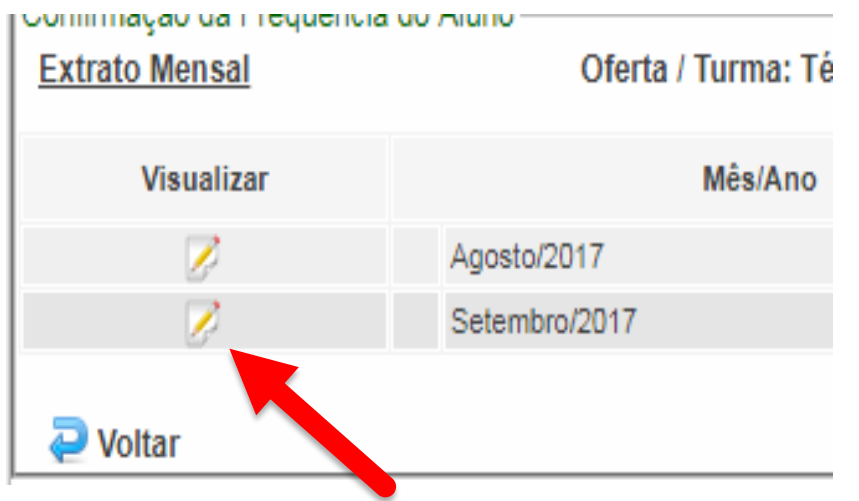

- 8. Confirme a sua presença e salve
- <sup>2</sup> \* Confirmo a frequência e autorizo o repasse financeiro para a Ins O seu voistro de frequência já está confirmado!

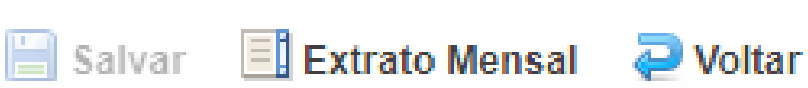

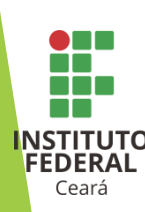